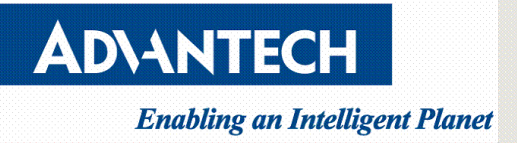

# **How to set fan speed on PAC-6009**

V1.0

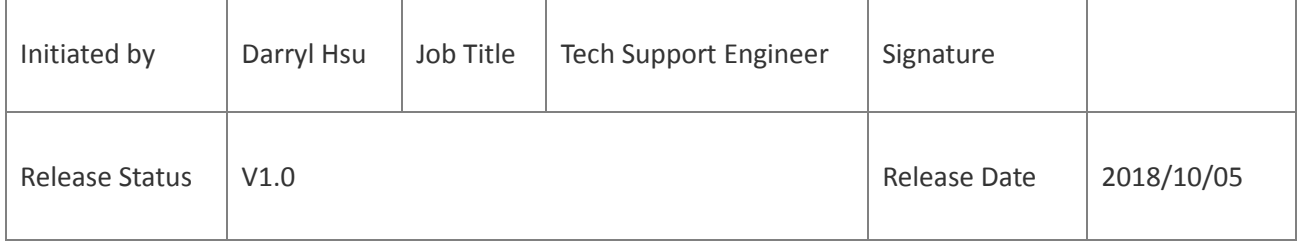

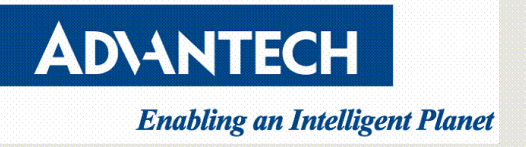

#### <span id="page-1-0"></span>**Version**

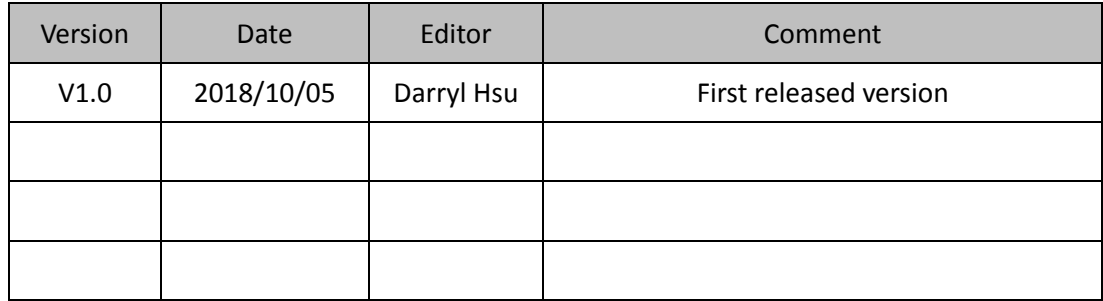

**Drawings and specifications herein are property of Advantech and shall not be reproduced or copied or used without prior written permission.**

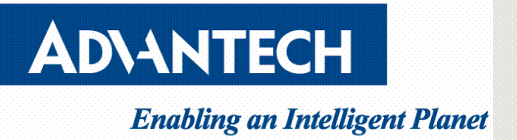

### **Contents**

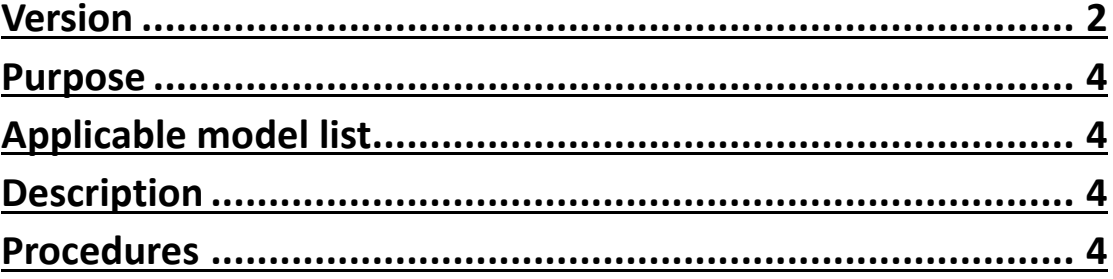

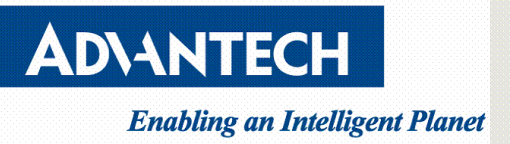

### <span id="page-3-0"></span>**Purpose**

This guide is to provide a simple step-by-step guidance for users to follow on How to set fan speed on PAC-6009.

# <span id="page-3-1"></span>**Applicable model list**

PAC-6009

### <span id="page-3-2"></span>**Description**

The default minimum value of chassis fan speed is defined to 32 by ShMC version on PAC6009.User can set minimum value lower than default value manually via CLI command on ShMC. The minimum value of chassis fan speed will back to default value when the chassis power on/off or ShMC reboot.

## <span id="page-3-3"></span>**Procedures**

a. Access the upper/lower ShMC console port via RJ45 console cable.

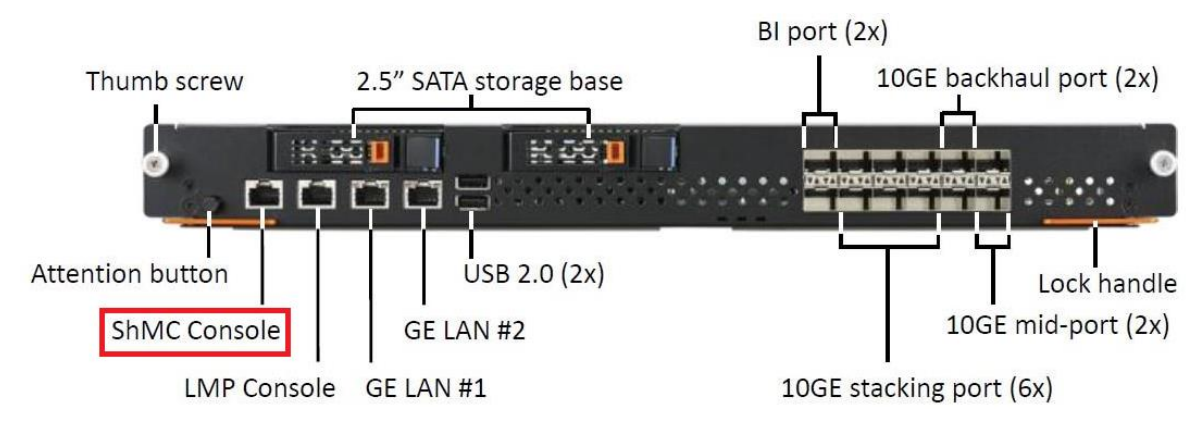

- b. Open the terminal application (ex.PuTTY). Please use the actual COM port's number on your PC/NB. Baud rate is 115200.
- c. Login to upper or lower ShMC. Default user ID is root and password is Advantech
- d. After login to ShMC, you should see this prompt in the console: **#**
- e. Run "cli status" to check the ShMC status of activate/standby under # prompt. If *0x20* is in the Addr list, it is *activate ShMC*. If you don't see *0x20*,please change RJ45 console cable to another ShMC console port. And then check it again to make sure you run the command on activate ShMC

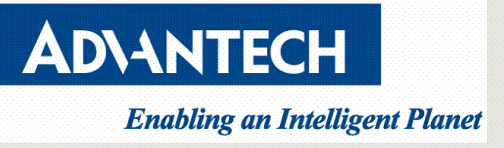

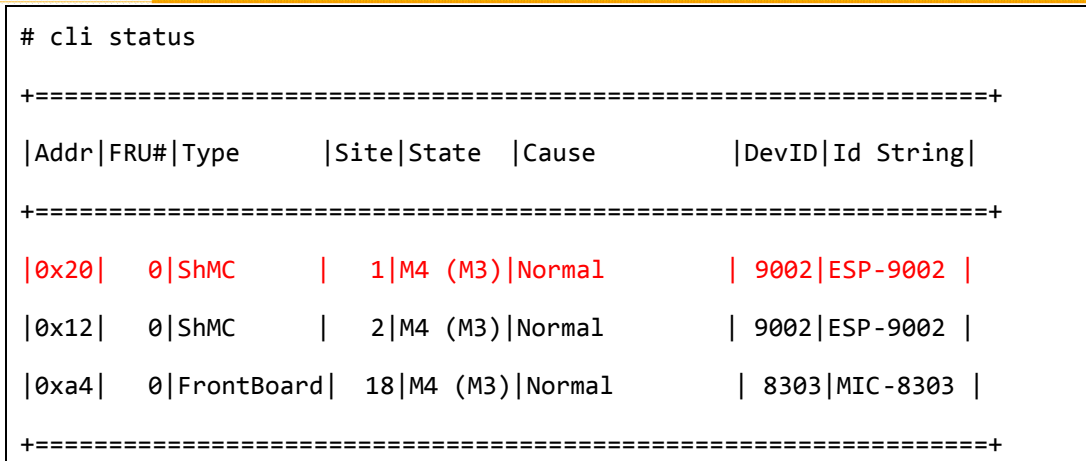

f. Run "cli fanpolicy" to check currently fan policy under # prompt.

```
# cli fanpolicy
Current Fan Policy:
min level: 32 / increase level: 10 / update timer: 5
```
g. Run "cli fanpolicy set minlv 10" to set min fan level policy under # prompt.

Where 10 is not the min value. The min value can be set to 5.

```
# cli fanpolicy set minlv 10
Current Fan Policy:
min level: 10 / increase level: 10 / update timer: 5
```
h. Run "cli fanlevel" to check currently chassis fan speed under # prompt.

```
# cli fanlevel
Fan 1 Current Level: 23
Fan 2 Current Level: 23
Fan 3 Current Level: 23
Fan 4 Current Level: 23
```
i. Run "cli fanlevel fan \$fan\_slot set \$fan\_speed" to set each fan speed under # prompt. Where \$fan\_slot=1,2,3,4 ; where \$fan\_speed=\$minlv~96

```
# cli fanlevel fan 1 set 10
Set fan level successfully.
# cli fanlevel fan 2 set 10
Set fan level successfully.
```
# cli fanlevel fan 3 set 10

Set fan level successfully.

# cli fanlevel fan 4 set 10

Set fan level successfully.

j. Run "cli fanlevel" to check currently chassis fan speed under # prompt

# cli fanlevel Fan 1 Current Level: 10 Fan 2 Current Level: 10 Fan 3 Current Level: 10

Fan 4 Current Level: 10

### **Note:**

**ADVANTECH** 

**Enabling an Intelligent Planet** 

**The fan policy will back to default value when the chassis power on/off or ShMC reboot.**